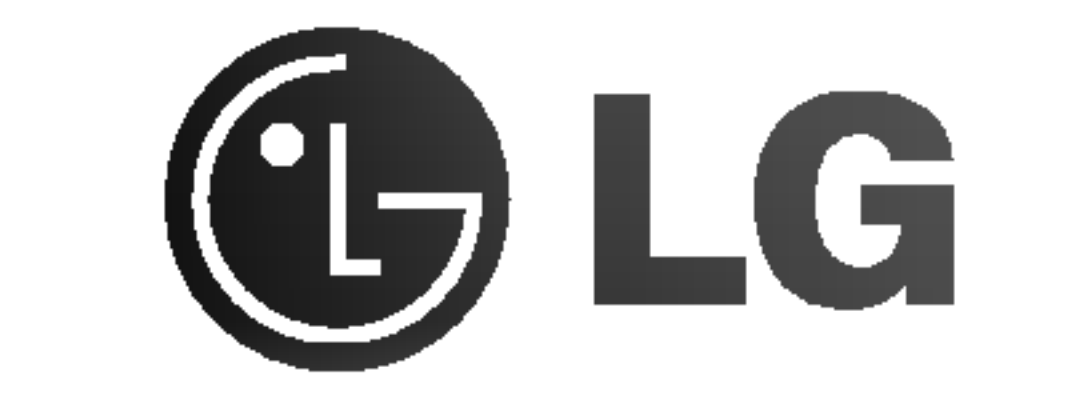

# **Externe**

Pour profiter pleinement de toutes les caractéristiques et fonctionnalités de votre produit, lisez attentivement et dans sa totalité le présent document.

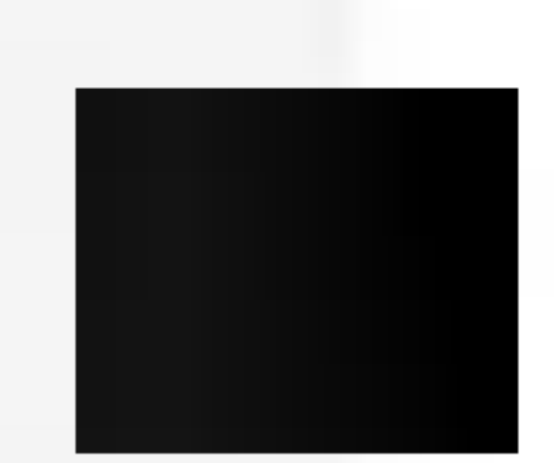

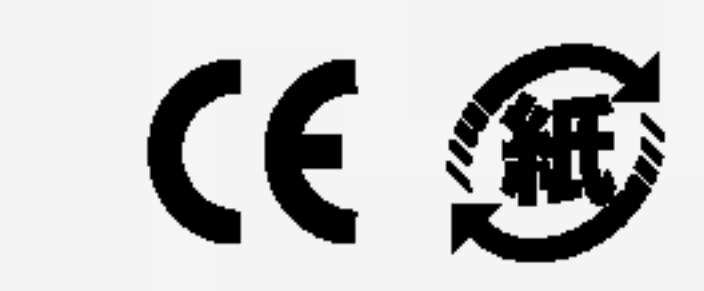

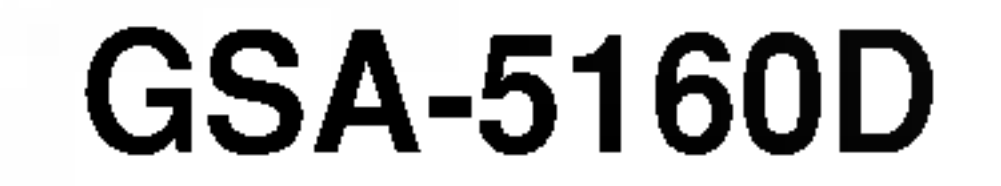

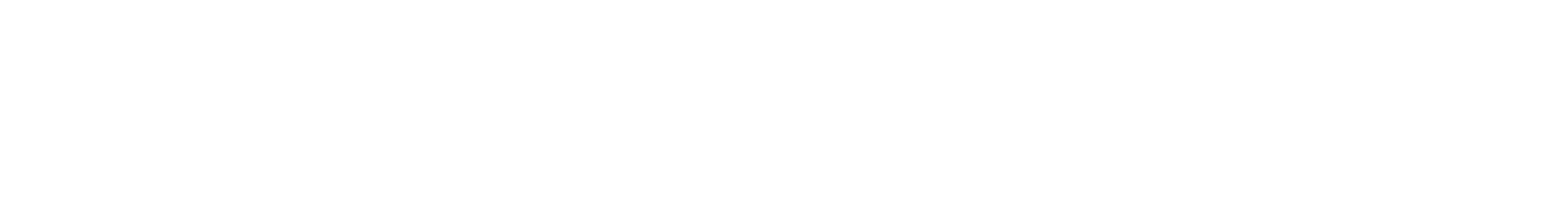

# Super graveur multi-DVD Manuel de l'utilisateur

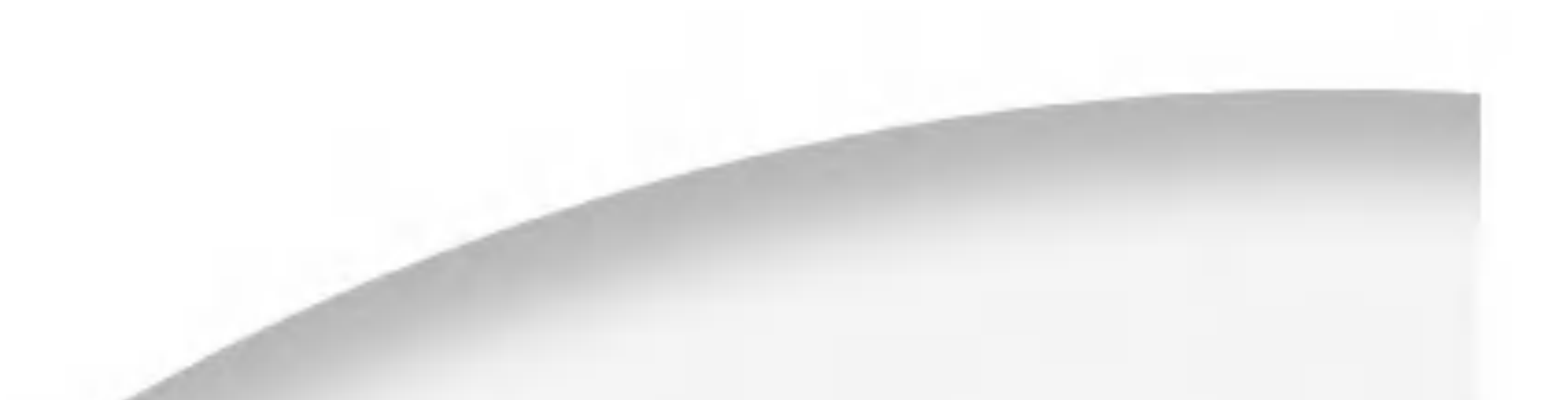

**AN ATTENTION** : l'exposition au laser utilisé dans le super graveur multi-DVD présente un danger

pour les yeux. N'essayez pas d'ouvrir le capot. Afin de reduire les risques de chocs electriques, ne retirez pas le capot (ni l'arrière du dispositif). Aucune pièce interne ne peut être remplacée par l'utilisateur. Pour la maintenance de <sup>l</sup>'appareil, adressez-vous au personnel qualifie du service de maintenance. L'utilisation de commandes ou de procédures différentes de celles spécifiées ciaprès peut entraîner une exposition à des rayons dangereux.

AL AVERTISSEMENT : afin de réduire les risques d'incendie ou de choc électrique, n'exposez pas l'appareil à l'humidité et tenez-le au sec.

Un support DVD+R double couche peut rencontrer des problemes de compatibilité avec certains lecteurs.

### Exigences de l'industrie pour le Canada

Cet appareil numérique de la classe B respecte toutes les exigences du Règlement sur le matériel brouilleur du Canada.

Ce produit est fabriqué conformément aux exigences sur les interférences radio stipulees par les directives 89/336/CEE, 93/68/CEE et 73/23/CEE.

 $\triangle$  AVERTISSEMENT – ÉMISSION DE RAYONS LASER VISIBLES ET INVISIBLES A L'OUVERTURE DU CAPOT. EVITEZ L'EXPOSITION AU FAISCEAU.

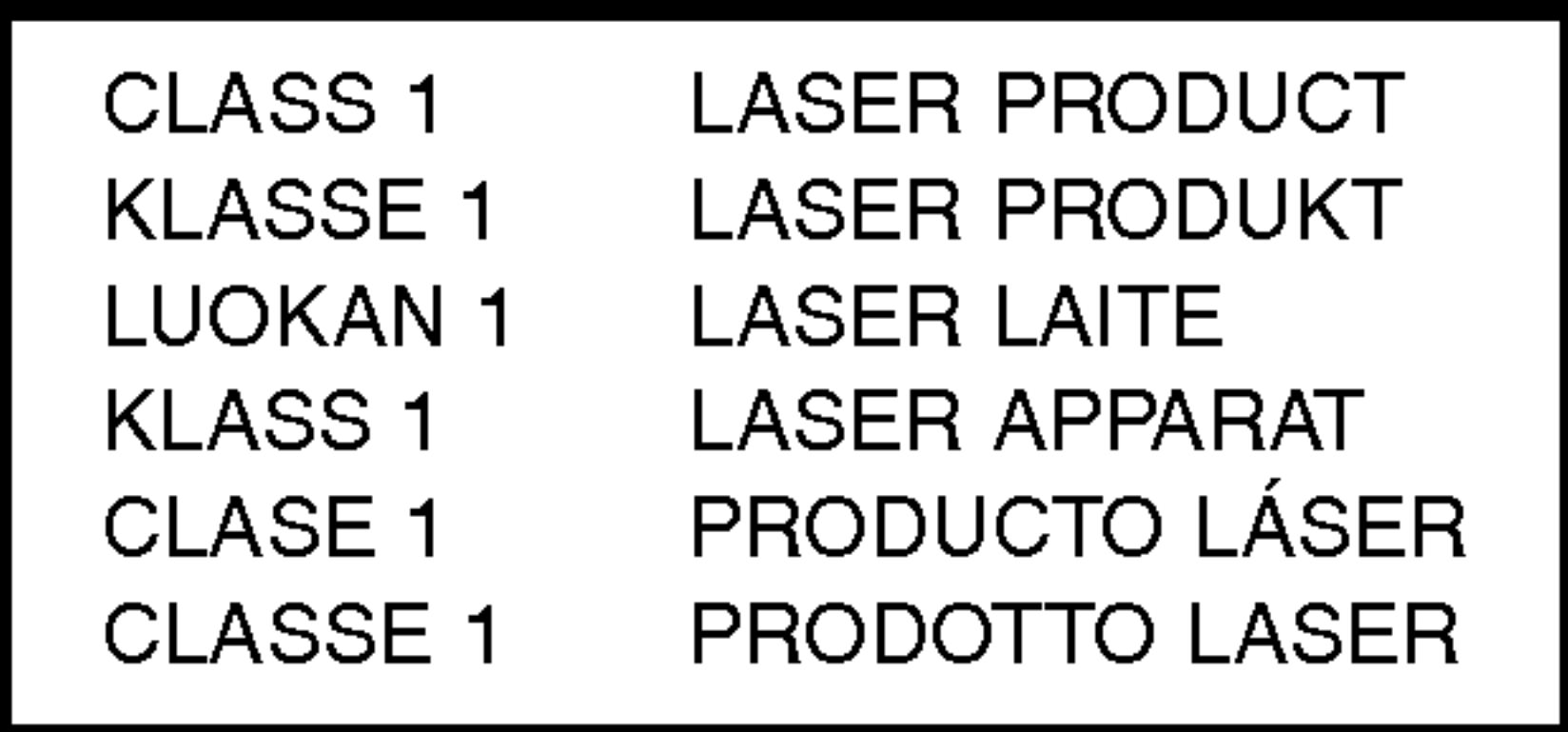

ATTENTION : Seuls les périphériques portant le logo Compact Disc ReWritable Ultra Speed peuvent écrire ou effacer un support CD-RW Ultra Speed.

Un support CD-RW Ultra Speed peut être reconnu par le même logo Compact Disc ReWritable Ultra Speed sur l'étiquette du disque ou l'emballage.

Si vous tentez d'écrire sur un support CD-RW Ultra Speed à l'aide de périphériques CD-RW NE portant PAS le logo Compact Disc ReWritable Ultra Speed, des données risquent d'être perdues.

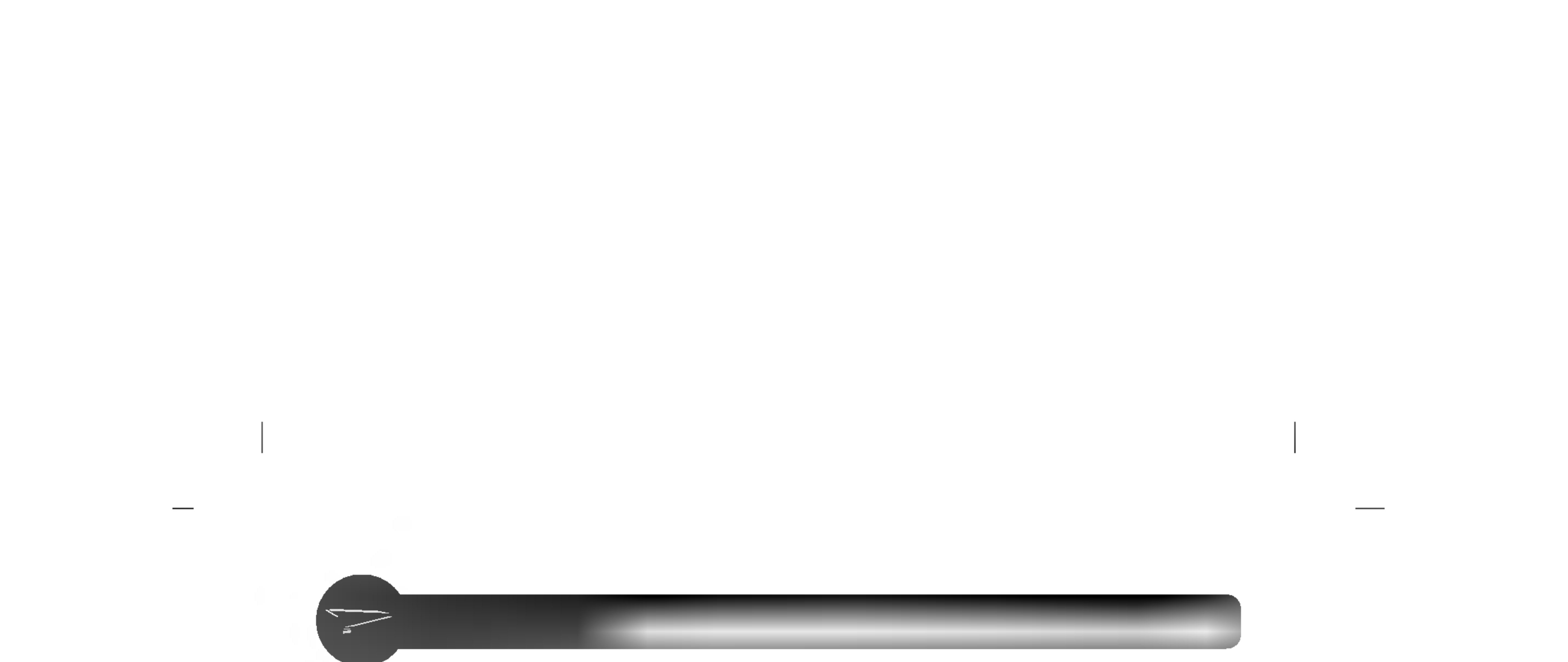

# Introduction

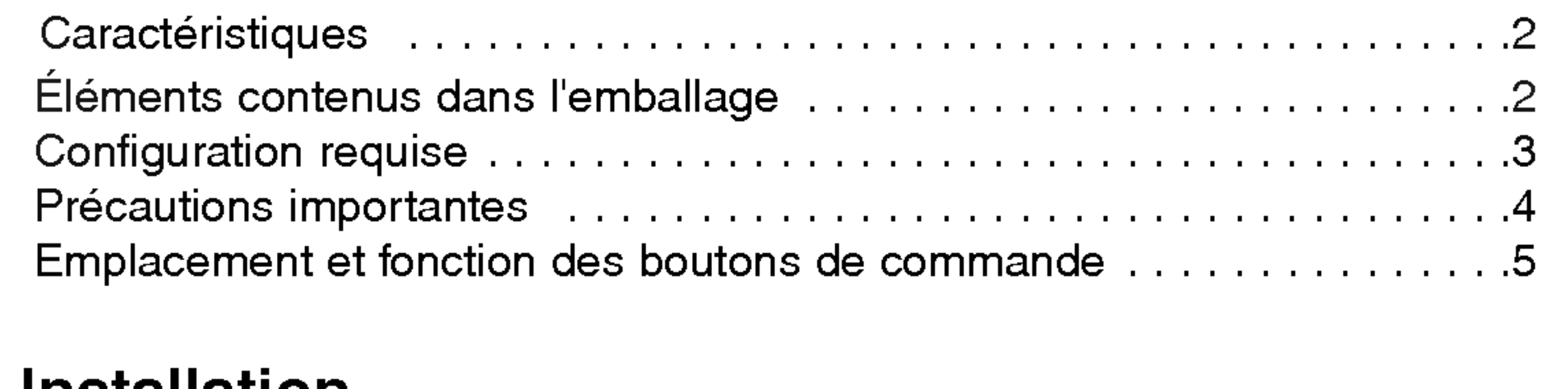

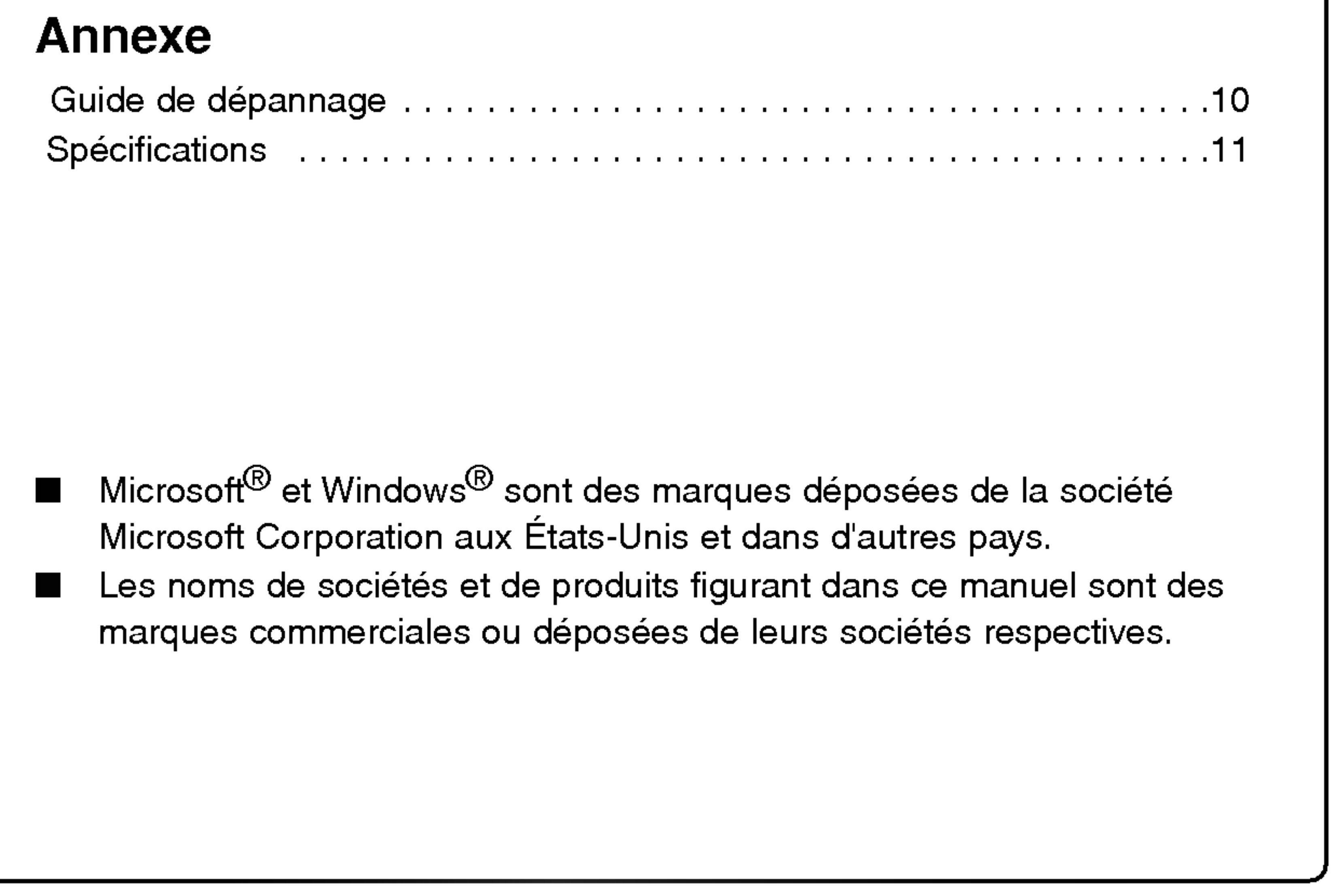

# Installation

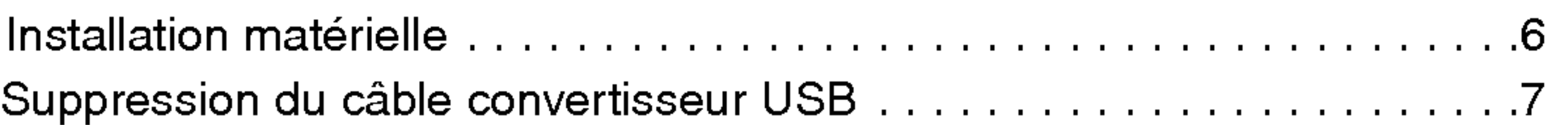

# Fonctionnement

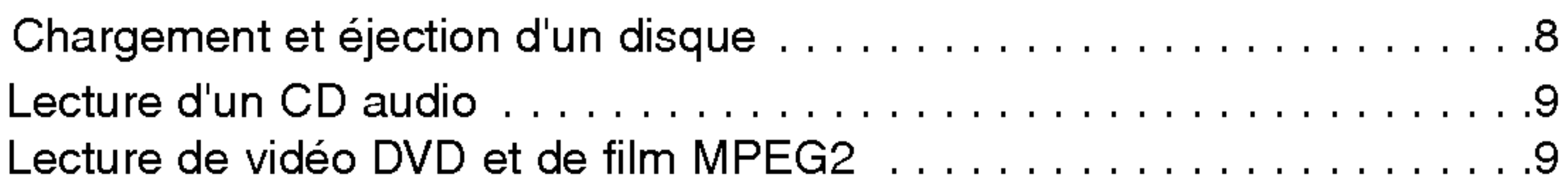

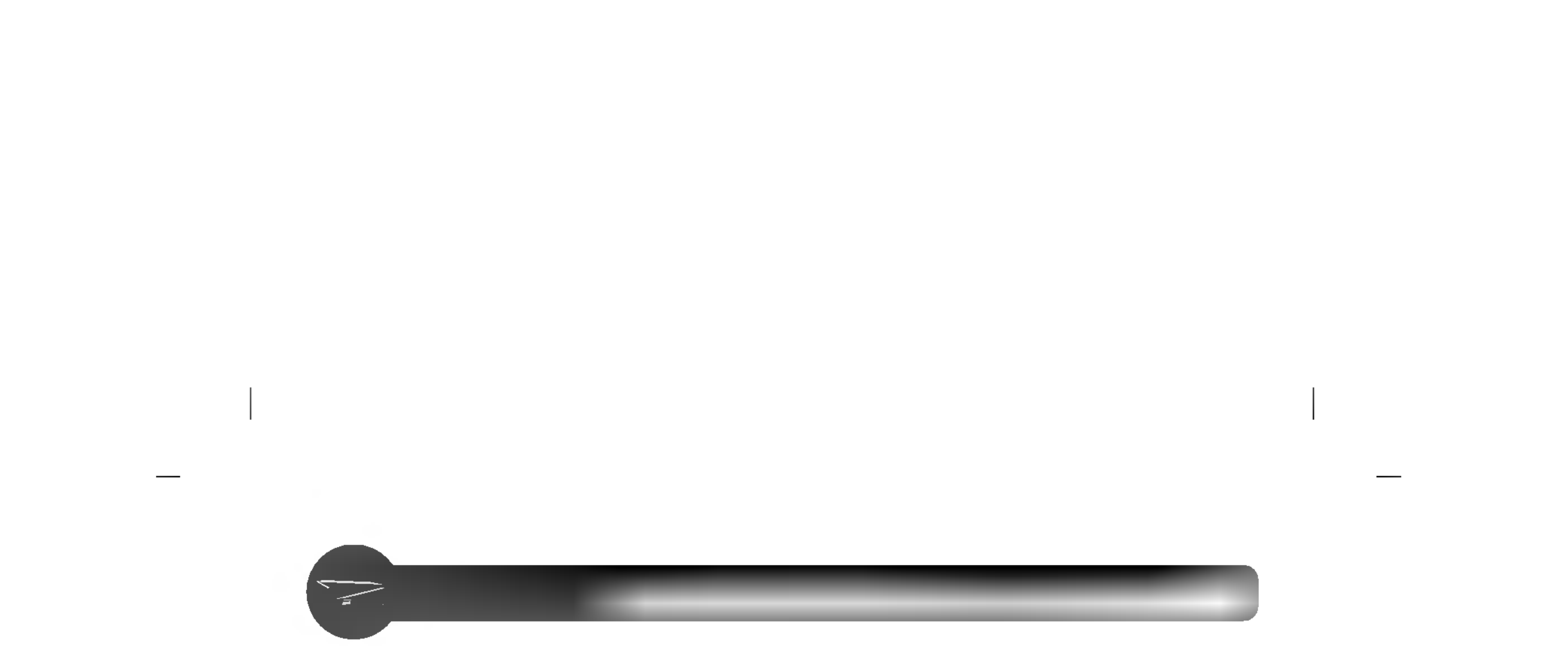

Nous vous remercions pour l'achat du super lecteur multi-DVD externe.

# Caractéristiques

- ? Super lecteur multi-DVD externe avec port USB (Universal Serial Bus) 2.0 et interface FireWire IEEE1394.
- ? Technologie de protection contre le Buffer Under Run
- $\bullet$ Ejection d'urgence du disque
- $\bullet$  . Chargement du support avec commande Power Eject
- ? Combinaison des fonctions de lecteur CD-R/RW, DVD-R/RW, DVD+R/RW, DVD+R DL (Double Layer) et DVD-RAM dans un seul lecteur.
- Prise en charge de la commande de lecture des régions Phase II.
- Écriture 40X max (CD-R), écriture 24X max (CD-RW), écriture 16X max (DVD+R), ecriture 8X max (DVD-R), ecriture 5X max (DVD-RAM), ecriture 4X max (DVD+RW, DVD-RW), ecriture 2.4X (DVD+R double couche), lecture 40X max (CD-ROM, CD-R), lecture 40X max (CD-RW), lecture 16X max (DVD-ROM simple), lecture 8X max (DVD-ROM double), lecture 10X max (DVD+R, DVD-R), lecture 8X max (DVD+RW, DVD-RW,

DVD-VIDEO), lecture 5X (DVD-RAM).

# Éléments contenus dans l'emballage

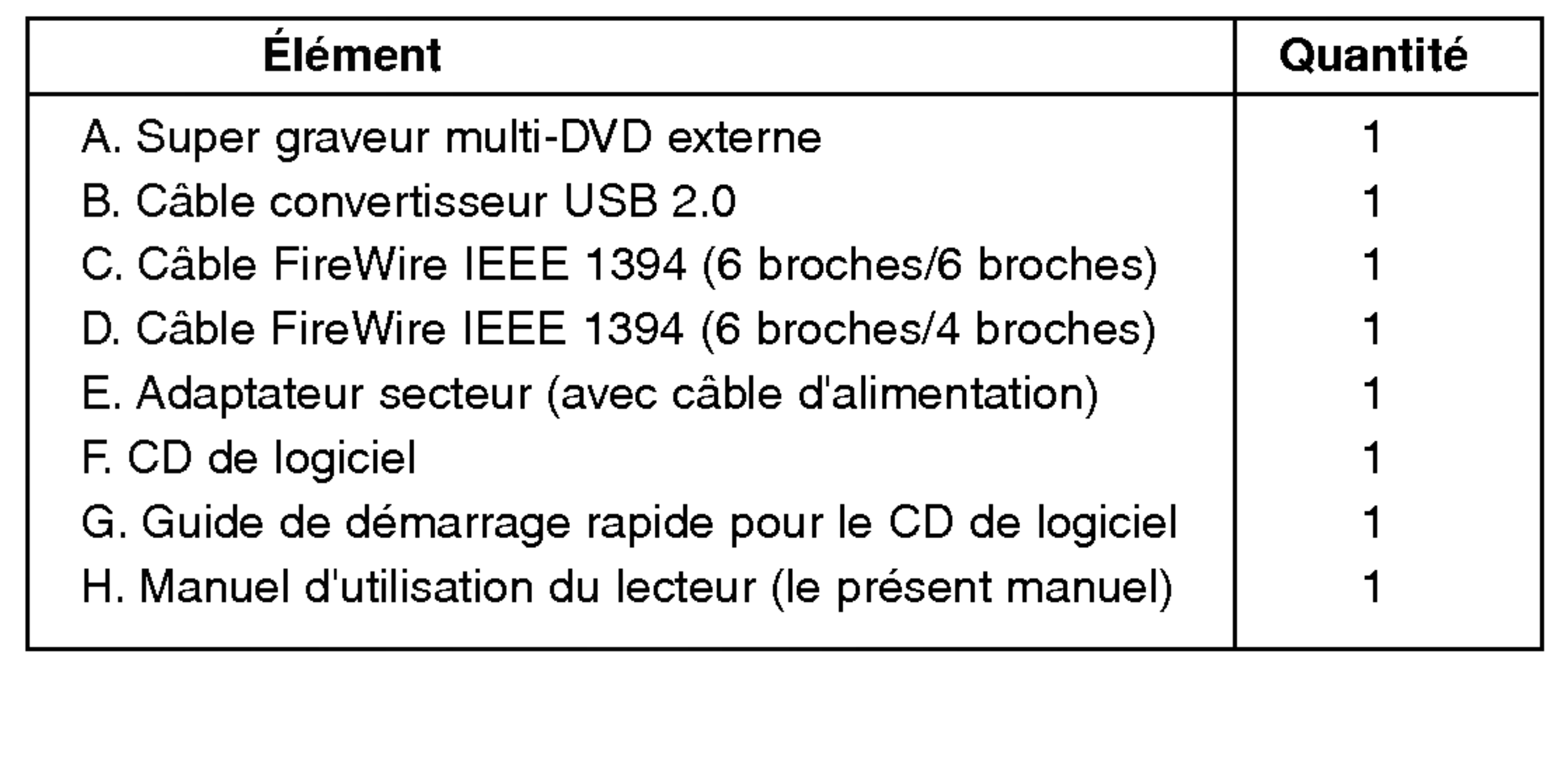

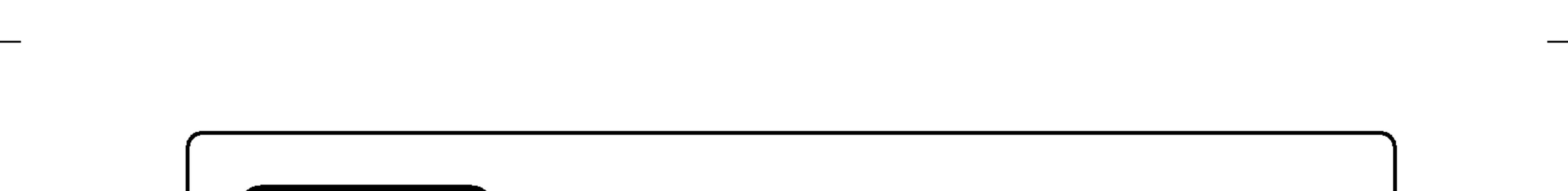

### (Avertissement)

Un système répondant aux exigences ci-dessous est requis pour le fonctionnement USB 2.0 de ce lecteur.

- Ordinateur équipé d'un connecteur USB compatible USB 2.0 ou d'une carte PCI, et sur lequel le logiciel du pilote <sup>1)</sup> USB 2.0 EHCI (Enhanced Host Controller Interface) a été installé.
	- 1) Le logiciel du pilote USB 2.0 EHCI est fourni avec les cartes PCI actuellement disponibles, conformes à la norme USB 2.0. En outre, Microsoft a diffusé le logiciel de pilote USB 2.0 EHCI pour Windows XP. Il est donc également possible d'utiliser ce logiciel de pilote avec Windows XP. Pour obtenir plus de details, prenez contact avec votre revendeur de carte USB 2.0 ou le fabricant de votre PC ou consultez le site Web de la société Microsoft.
- Pour atteindre la vitesse maximale d'enregistrement et d'écriture, votre système peut vous demander de copier au préalable des données sur le disque dur plutôt que de les copier directement à partir d'un autre lecteur ou disque source.

\* Des problemes de compatibilite peuvent se produire dans la fonction d'ecriture/lecture avec certains supports DVD+R double couche selon la qualité de leur fabrication.

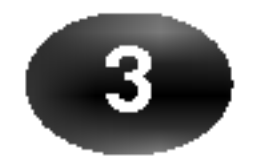

# Configuration requise

### Ordinateur

Cet appareil peut fonctionner dans l'environnement système décrit ci-après.

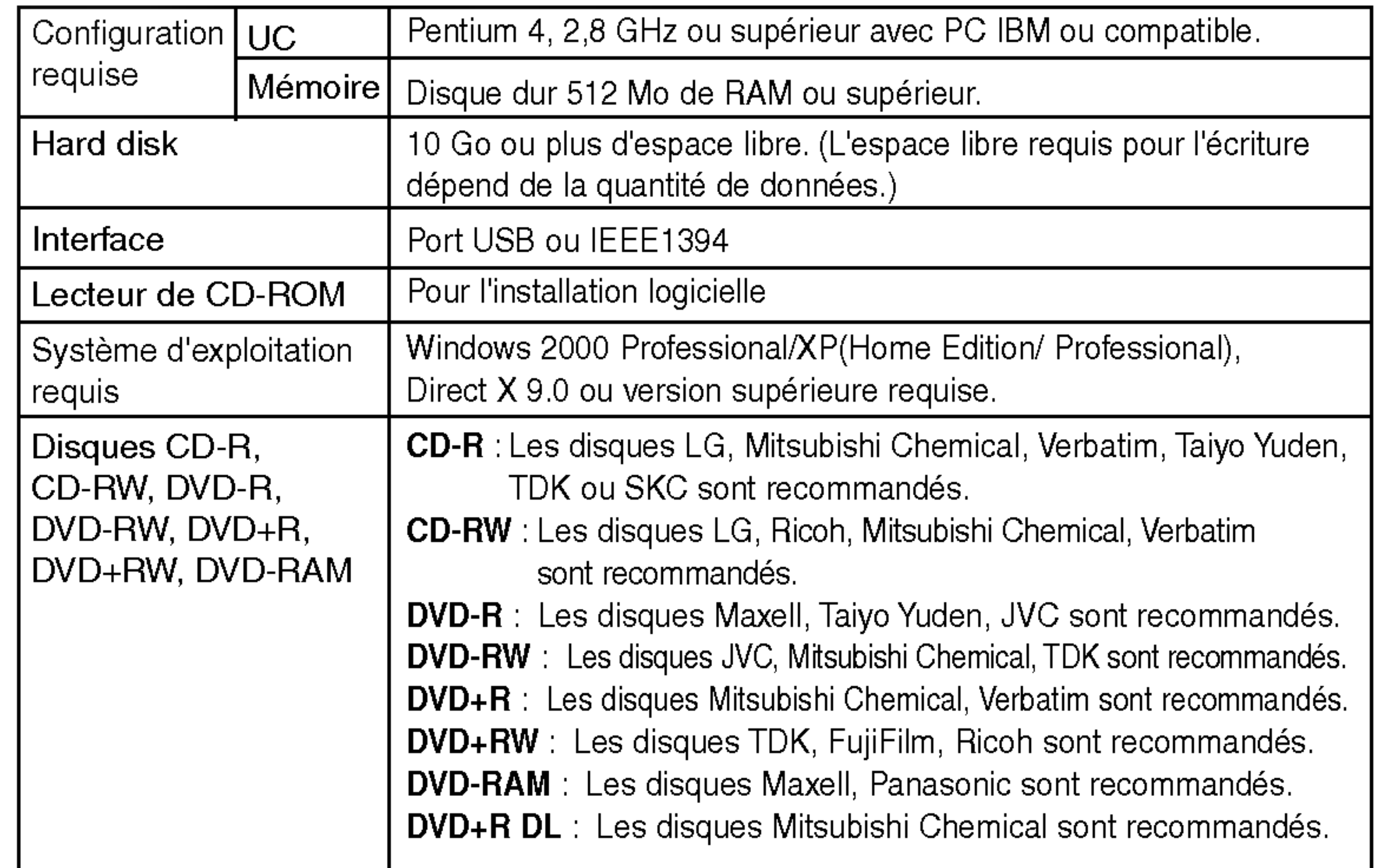

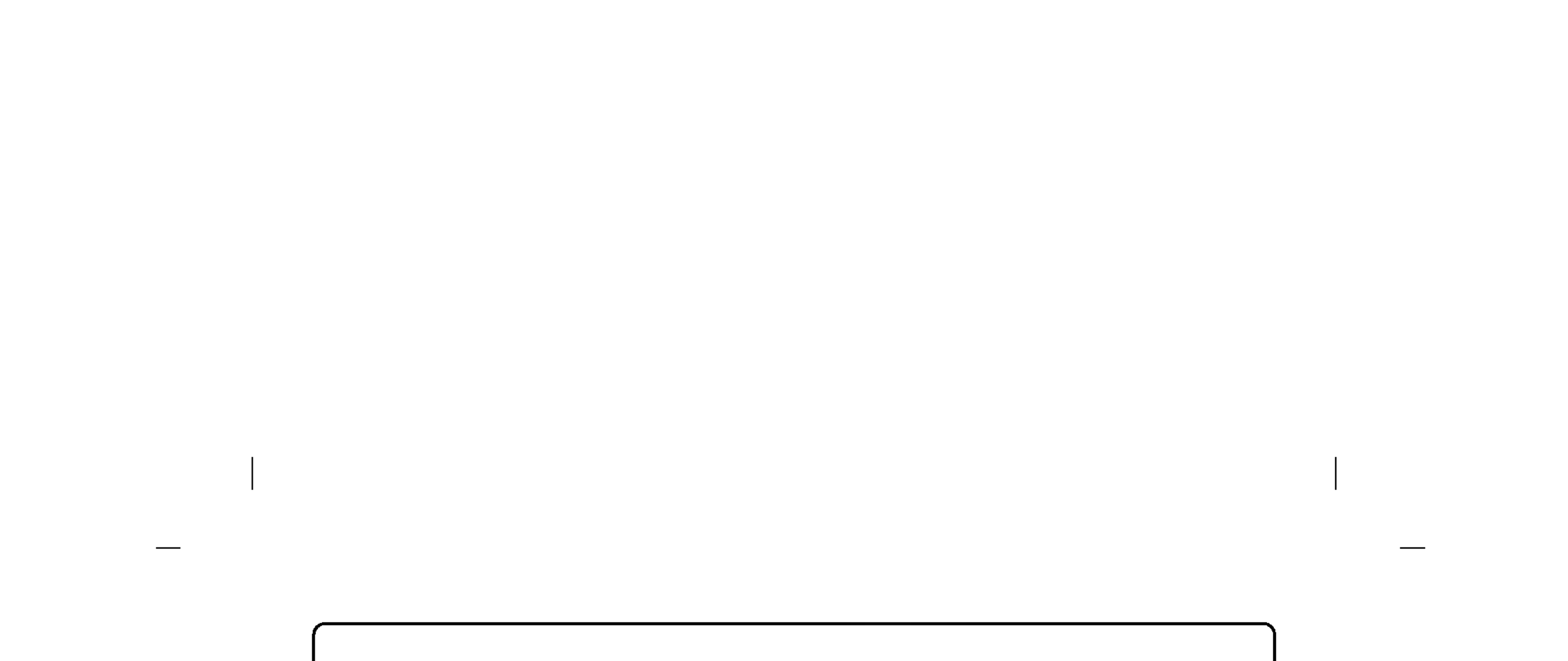

## Précautions importantes

Respectez ces consignes lors du maniement du lecteur ou des disques.

### **Précautions**

Veuillez noter que le fabricant de cet équipement n'offre aucune garantie quant à la perte de données due à une installation ou à un maniement inapproprié, ou à des dommages directs ou indirects. Veuillez noter que le fabricant ne saurait etre tenu responsable en cas de dommages directs ou indirects dus a l'utilisation de ce produit ou de son mauvais fonctionnement. Notez également que le fabricant ne pourra être tenu responsable de la corruption de données due à ce produit.

Sauvegardez (copiez) toutes les données importantes afin d'éviter le risque de perte de données.

### **Installation**

Évitez de placer le lecteur dans un endroit exposé à :

Ne soumettez pas le lecteur à des changements brutaux de température. De la condensation peut se former, entrainant un fonctionnement anormal. Veillez à retirer le disque avant de déplacer le lecteur. Sinon, le disque risque d'être endommagé, entraînant la perte de données. Veillez à ce qu'aucun corps étranger ne pénètre dans le lecteur, un liquide ou un objet metallique par exemple.

Au cas où un corps étranger pénétrerait dans le lecteur, prenez contact avec le revendeur de votre appareil.

Ne coupez pas l'alimentation électrique pendant le fonctionnement du lecteur. Pendant le fonctionnement, ne déplacez pas le lecteur avec le disque chargé. Evitez les chocs du fait qu'ils peuvent endommager le disque.

- une forte humidite
	- des températures élevées
- une quantite de poussiere excessive
	- des vibrations mécaniques
- la lumiere directe du soleil

Ne branchez, ni ne débranchez l'adaptateur secteur avec les mains mouillées. N'endommagez pas l'adaptateur secteur en rayant, modifiant ou tordant ses broches.

### Fonctionnement

Lors de la connexion à une interface USB 1.1, les images et le son risquent d'etre interrompus au cours de la lecture d'une video DVD. Pour une lecture plus régulière des DVD, il est nécessaire de brancher le lecteur à un connecteur USB 2.0 ultra rapide.

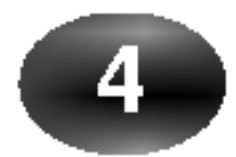

### Adaptateur secteur

Utilisez uniquement l'adaptateur secteur fourni avec <sup>l</sup>'appareil. Ne demontez pas l'adaptateur.

### Le bon fonctionnement de la connexion via un plot USB n'est pas garanti.

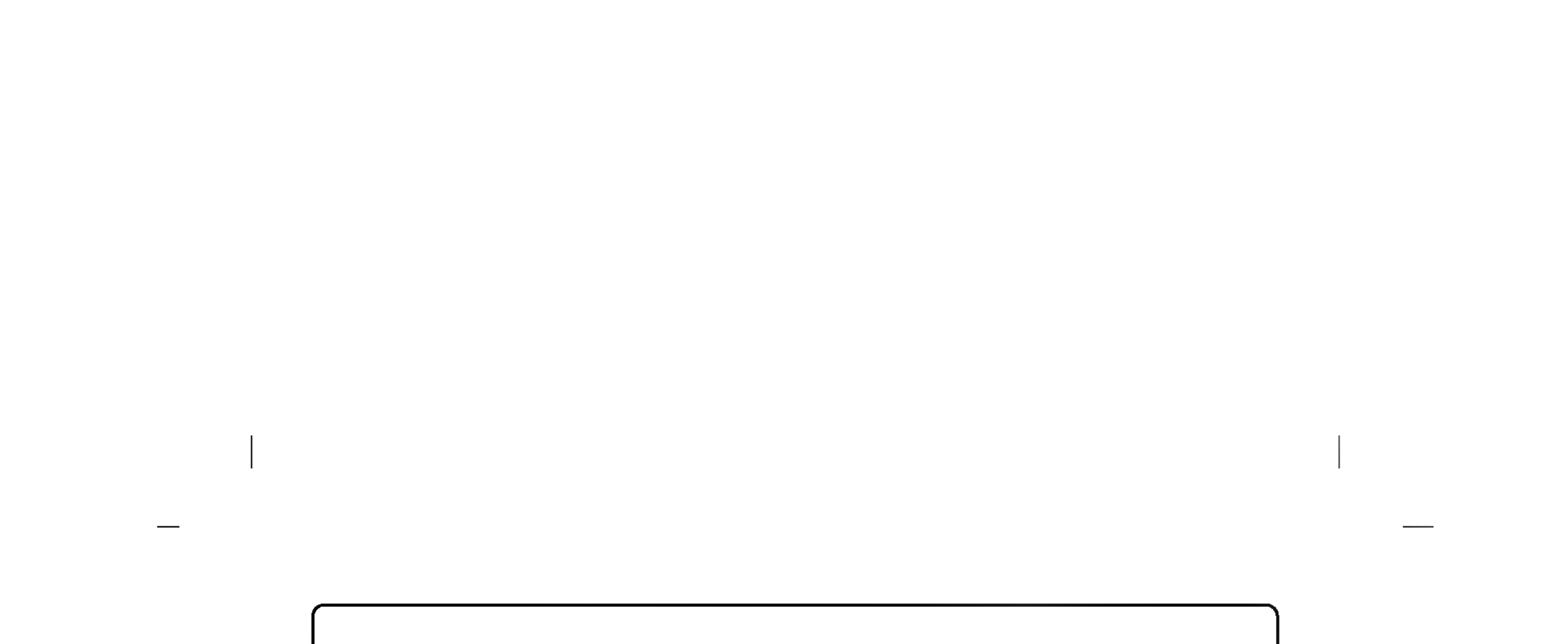

## Emplacement et fonction des boutons de commande

Ce lecteur ne doit être utilisé que dans sa configuration matérielle et logicielle actuelle.

Voyant (DEL) utilisé pour signaler le fonctionnement du super lecteur multi-DVD.

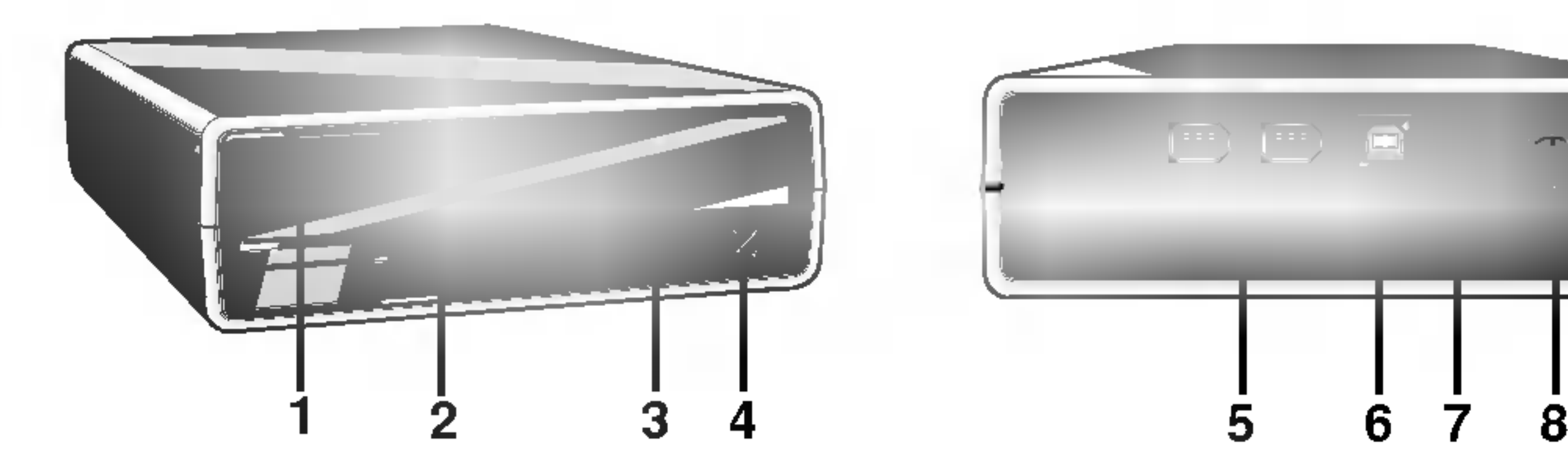

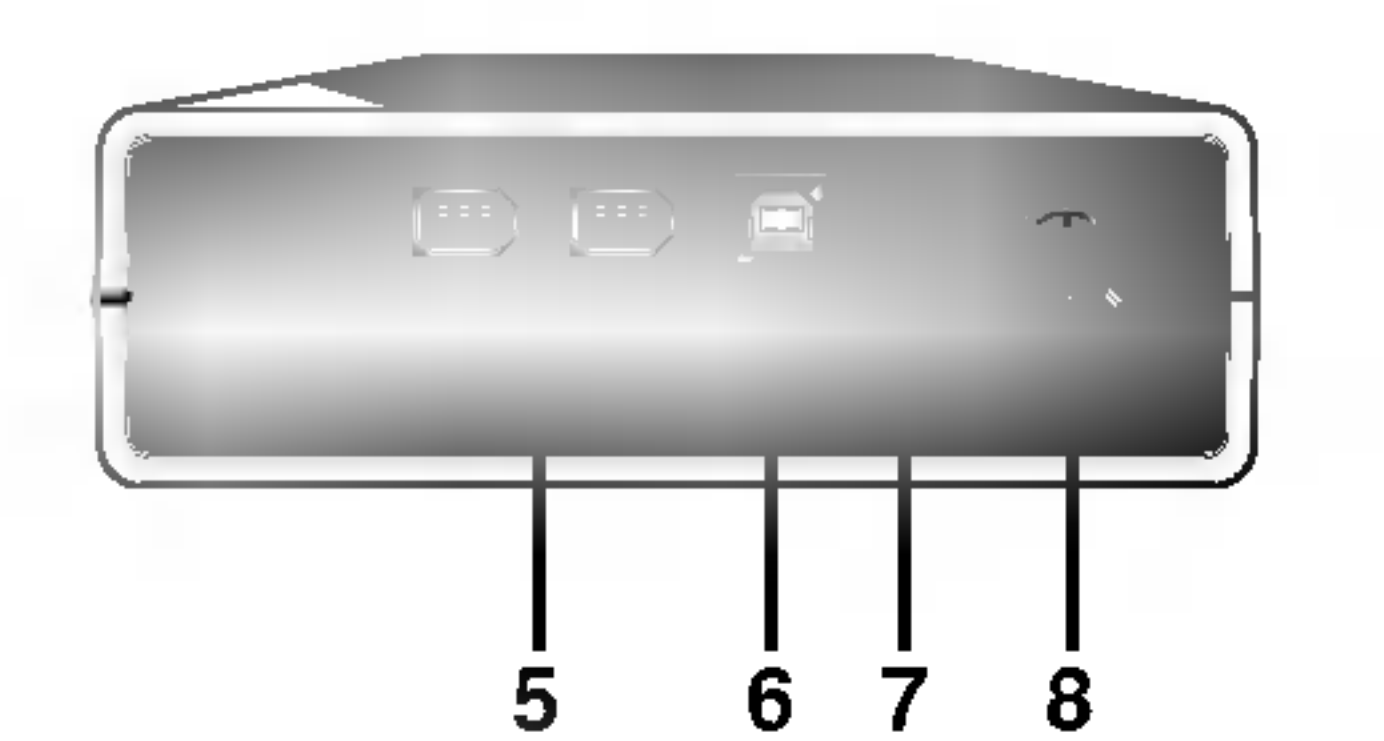

### 1. Plateau du disque

### 2. Voyants d'activité du lecteur

Pendant la session d'écriture du disque, le voyant clignote de couleur verte (CD-R/RW, DVD-R/RW).

Pendant la session d'écriture du disque, le voyant est de couleur verte (DVD-RAM, DVD+R/RW).

### Lecture :

Pendant la session de lecture du disque, le voyant est de couleur verte.

### Ecriture :

- 3. Trou d'ejection d'urgence
- 4. Bouton Arret/Ejection
- 5. Co<mark>nnecteur 1394 (6 broches) -</mark> Ce connecteur est utilisé pour le branchement au FireWire 1394.
- 6. Connecteur USB Ce connecteur est utilisé pour brancher le câble convertisseur USB.
- 7. Bouton d'alimentation Ce bouton permet de mettre le lecteur sous et hors tension.
- 8. Connecteur d'alimentation Ce connecteur permet le branchement du cordon d'alimentation de l'adaptateur secteur.

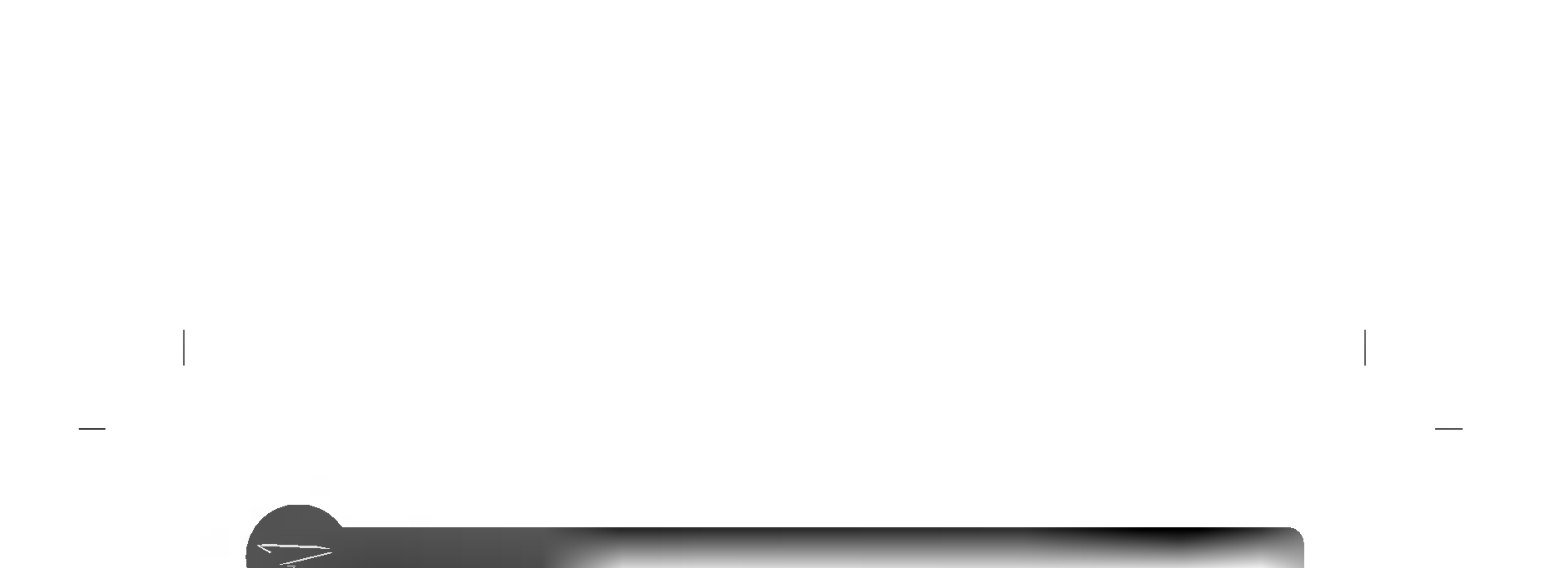

# $\widetilde{z}$

# Installation matérielle

### Connexion à l'ordinateur

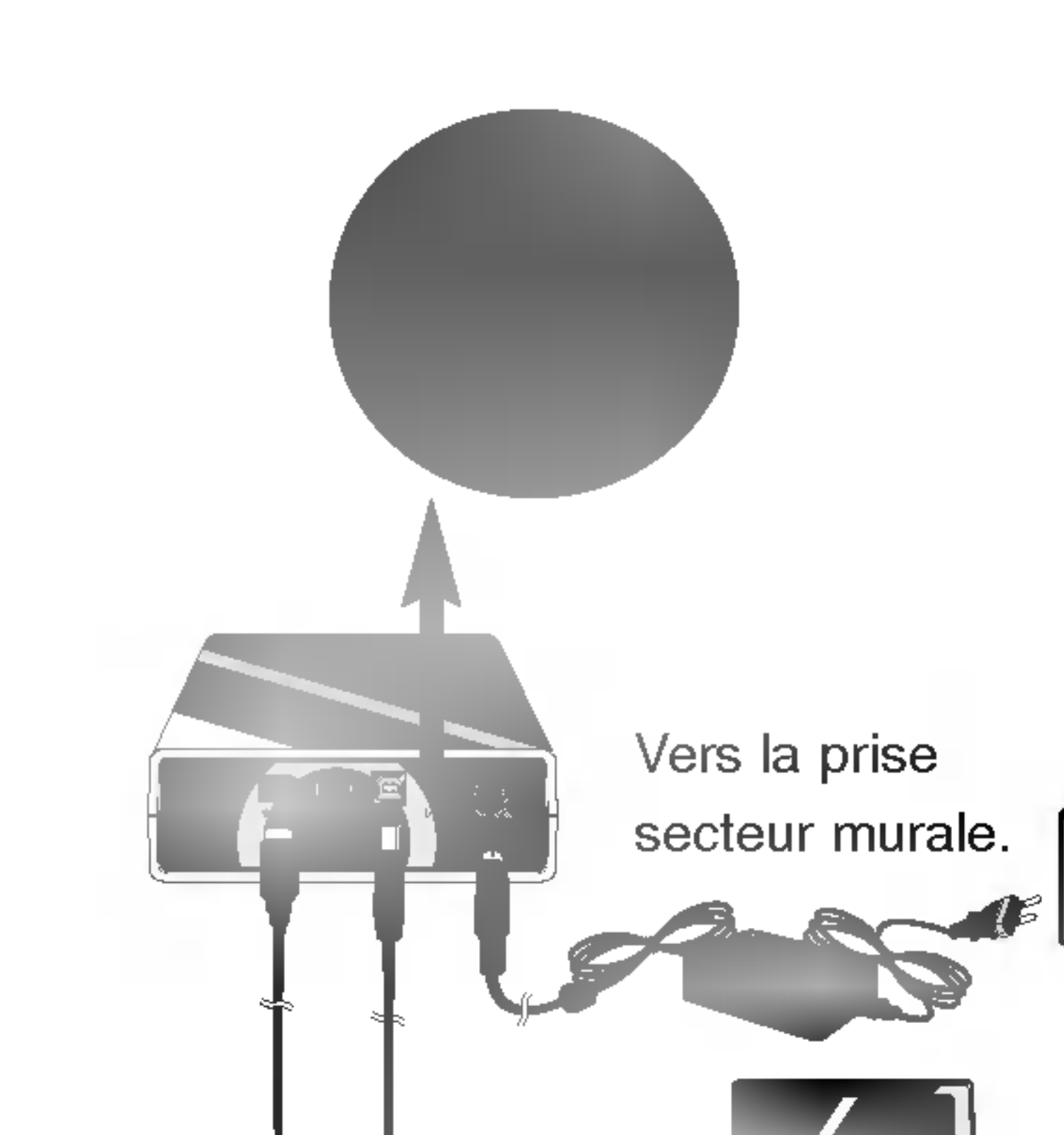

# OU

- 2. Branchez l'autre extrémité du câble convertisseur USB (ou le cable IEEE 1394) à l'ordinateur.
- 3. Enfoncez la fiche de l'adaptateur secteur dans le connecteur d'alimentation à l'arrière du lecteur. Reliez l'adaptateur secteur à la prise murale.
- 4. Lorsque l'ordinateur est prêt, confirmez que le lecteur est détecté. Puis, insérez le CD du logiciel fourni dans le super lecteur multi-DVD et installez le logiciel.
- ? Ne coupez pas l'alimentation du lecteur pendant sa reconnaissance par l'ordinateur. Dans le cas contraire, le fonctionnement normal de l'ordinateur sera impossible.
- Ne branchez pas l'adaptateur secteur et le câble convertisseur USB 2.0 par d'autres moyens que ceux spécifiés ci-dessus.

- Vérifiez que votre ordinateur dispose d'un port USB ou IEEE 1394 libre pour pouvoir connecter le lecteur a l'ordinateur.
- ? Il n'est pas possible d'utiliser des interfaces FireWire [IEEE 1394] et USB simultanément.
- L'alimentation de tous les périphériques doit être coupée avant de procéder au branchement des cables.
- Connectez le lecteur à l'ordinateur comme indiqué sur l'illustration.
- . Branchez le câble convertisseur USB ou le cable IEEE 1394 au super lecteur multi-DVD.
- 

# REMARQUES

REMARQUE

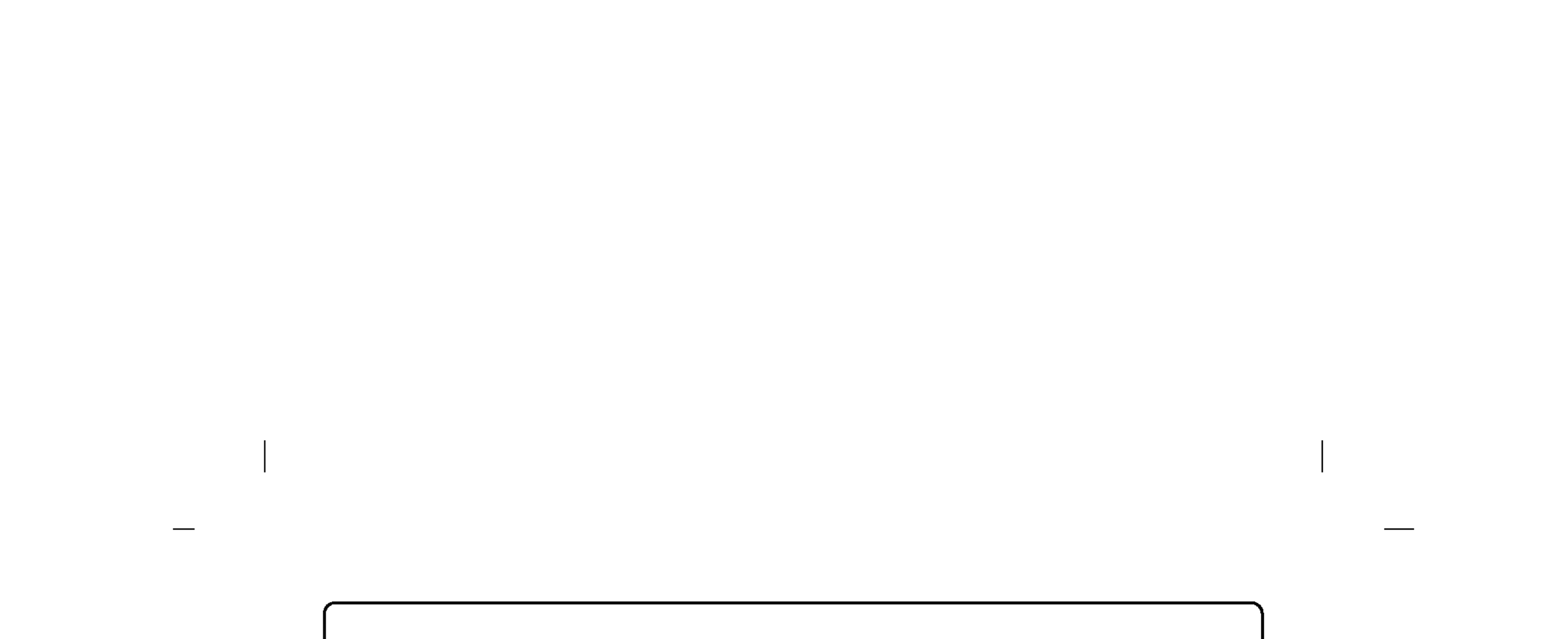

# Suppression du câble convertisseur USB

Le lecteur prend en charge la fonction Plug and Play (pas l'échange) de Windows et peut être retiré et inséré en effectuant la procédure suivante :

1. Arretez le logiciel d'application en cours d'utilisation.

2. Cliquez sur l'icône " ( = ) " dans la barre des tâches, située dans l'angle inférieur droit de l'écran.

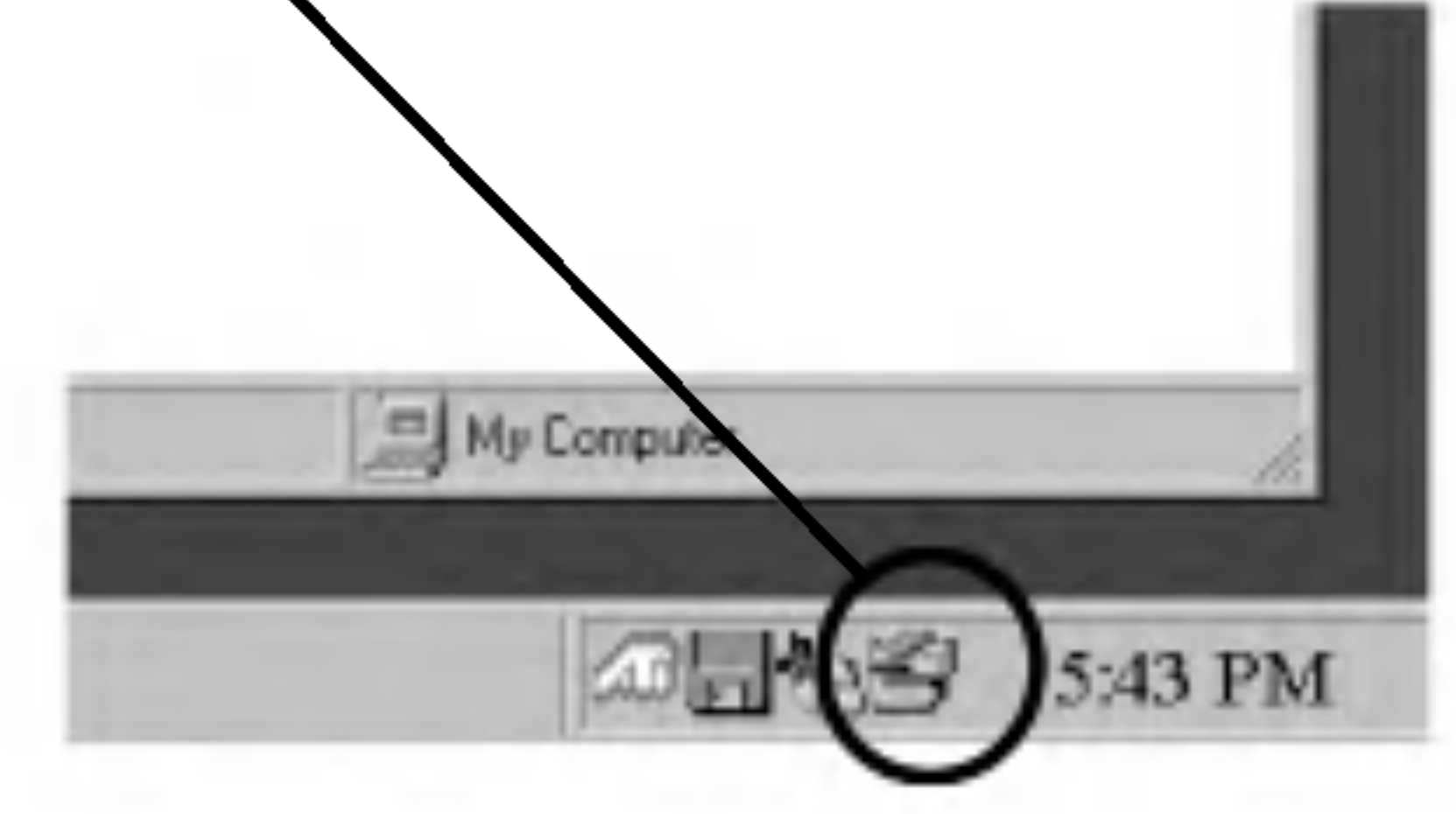

3. Cliquez sur "Retirez le périphérique de stockage de masse USB en toute sécurité - Lecteur[x:]".

4. Cliquez sur OK, puis retirez le cable convertisseur USB.

# REMARQUES

Ne débranchez pas le câble convertisseur USB lorsque le voyant d'activité situé sur le lecteur clignote ou pendant le démarrage de l'ordinateur.

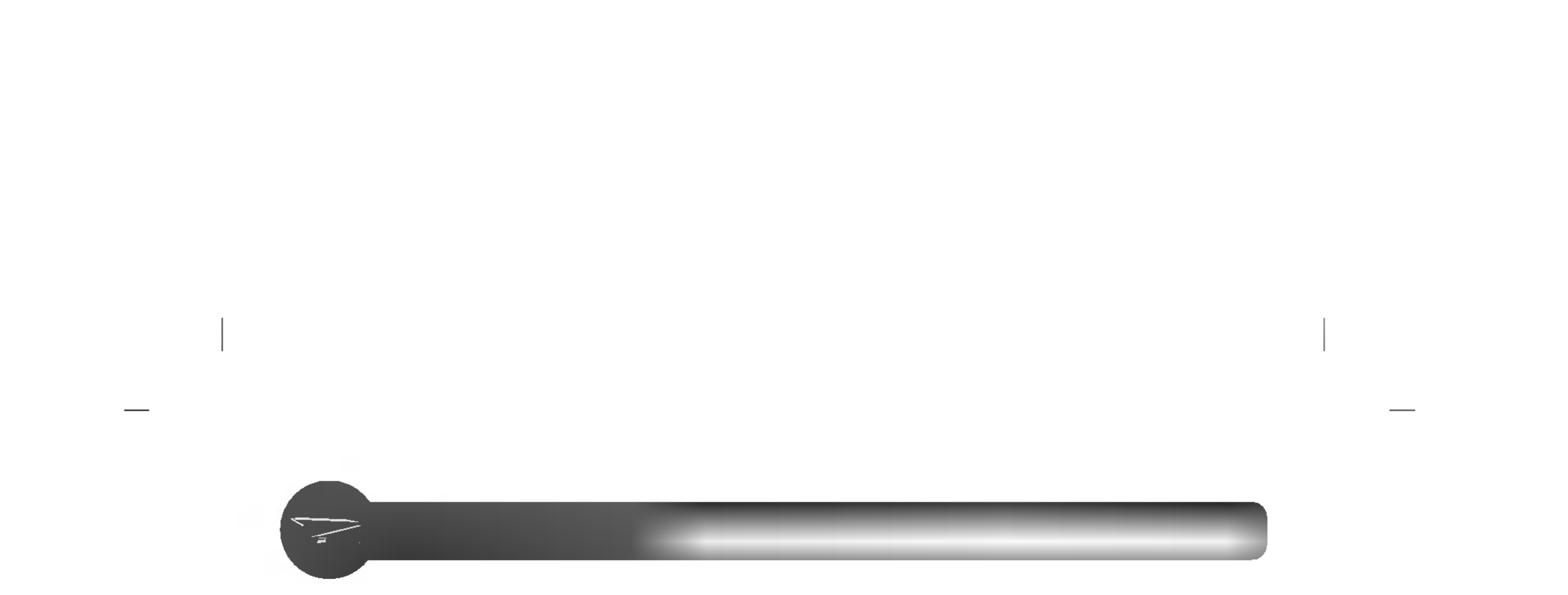

# Chargement et éjection d'un disque

N'oubliez pas de brancher l'adaptateur secteur. Le lecteur doit être mis sous tension.

### Chargement d'un disque

- 1. Appuyez sur le bouton d'éjection pour ouvrir le tiroir.
- 2. Chargez un disque (la face portant l'étiquette tournée vers le haut).
- 3. Refermez le tiroir.

# Éjection d'un disque

- 1. Appuyez sur le bouton d'éjection pour ouvrir le tiroir.
- 2. Otez le disque.
- 3. Fermez le tiroir, une fois le disque retire.

# Éjection d'urgence

Ce lecteur dispose d'une fonctionnalité permettant d'éjecter manuellement le

CD, si cela s'avère nécessaire en cas de défaillance du lecteur ou de coupure de courant.

REMARQUE : Ne faites pas usage de cette fonctionnalité, sauf en cas d'urgence.

- 2) Insérez un objet à pointe fine (l'extrémité d'un trombone, par exemple) dans le petit orifice situé au-dessus du bouton d'éjection. La trappe frontale s'ouvre et le plateau du disque sort en partie.
- 3) Tirez sur la trappe frontale pour l'ouvrir totalement, puis saisissez le plateau du disque entre le pouce et l'index et faites-le sortir en tirant dessus doucement.

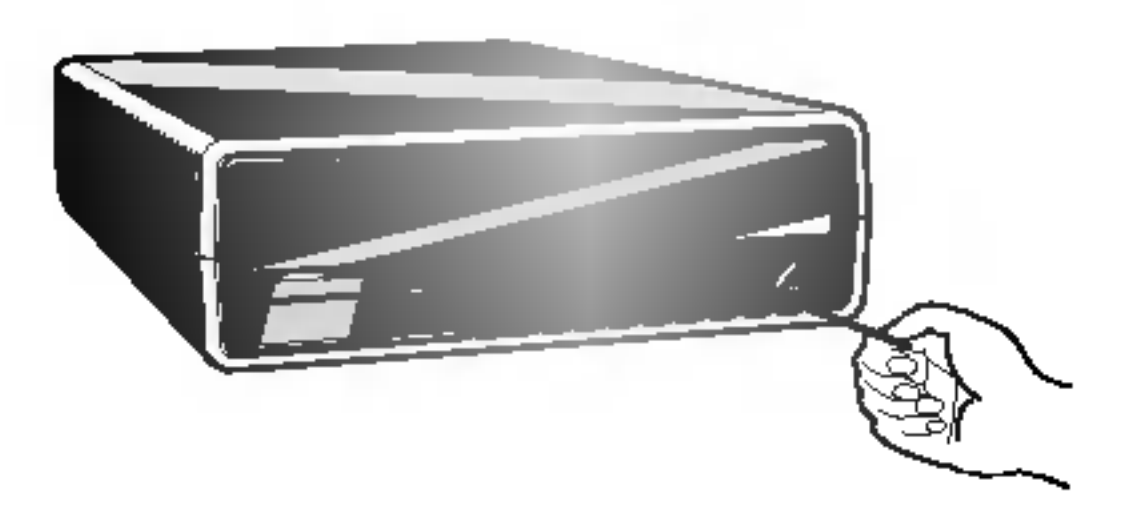

1) Mettez <sup>l</sup>'appareil hors tension.

\* Si vous ne parvenez pas à saisir correctement le plateau avec vos doigts, utilisez un trombone pour le tirer.

REMARQUE : Cette mesure de dernier recours ne doit être utilisée qu'en cas d'urgence ; son utilisation excessive risquant d'entrainer un mauvais fonctionnement.

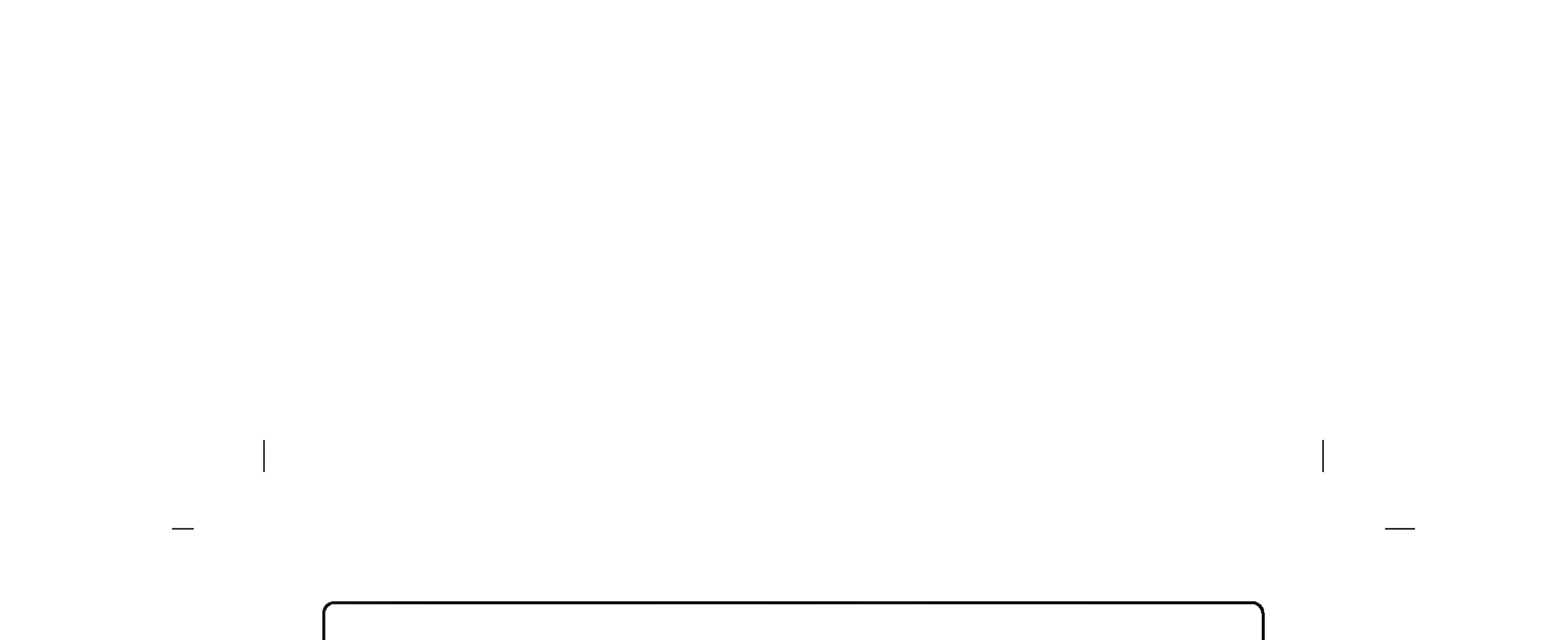

### Lecture d'un CD audio

### Écoute de musique

Une fois le périphérique connecté à un ordinateur, vous pouvez lire des CD audio via le système audio de l'ordinateur une fois le mode audio numérique sélectionné.

Pour plus de détails, reportez-vous au manuel Windows ou "Lecteur Windows Media".

# Lecture de vidéo DVD et de film MPEG2

Le lecteur doit être connecté à un ordinateur et l'installation de base déjà effectuée.

L'insertion d'un disque DVD vidéo dans le lecteur démarre automatiquement la lecture du disque.

### **(REMARQUES)**

### • Code de région des DVD vidéo :

Chaque zone dans le monde possède un code de région spécifique indiqué sur les films DVD vidéo vendus dans ces zones. Ce code de région peut être remplacé par un autre code jusqu'à 5 fois à l'aide du décodeur logiciel (Power DVD). Si vous modifiez le code de région 5 fois, le lecteur se verrouille sur le cinquième et dernier code de région choisi et ne peut plus être modifié. Cette limitation est une des conditions minimums requises pour les licences accordées à la technologie de lecteur DVD.

Installez le logiciel d'application fourni "Power DVD" sur votre PC.

L'installation démarre automatiquement à l'insertion du disque fourni.

Suivez les instructions de l'assistant.

Une fois l'installation terminée, retirez le disque Power DVD et mettez-le en lieu sûr.

• En cas de connexion à une interface USB1.1, la lenteur du transfert peut avoir pour effet d'interrompre les images et le son lors de la lecture d'un film DVD.

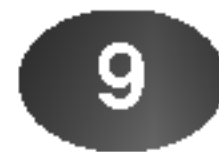

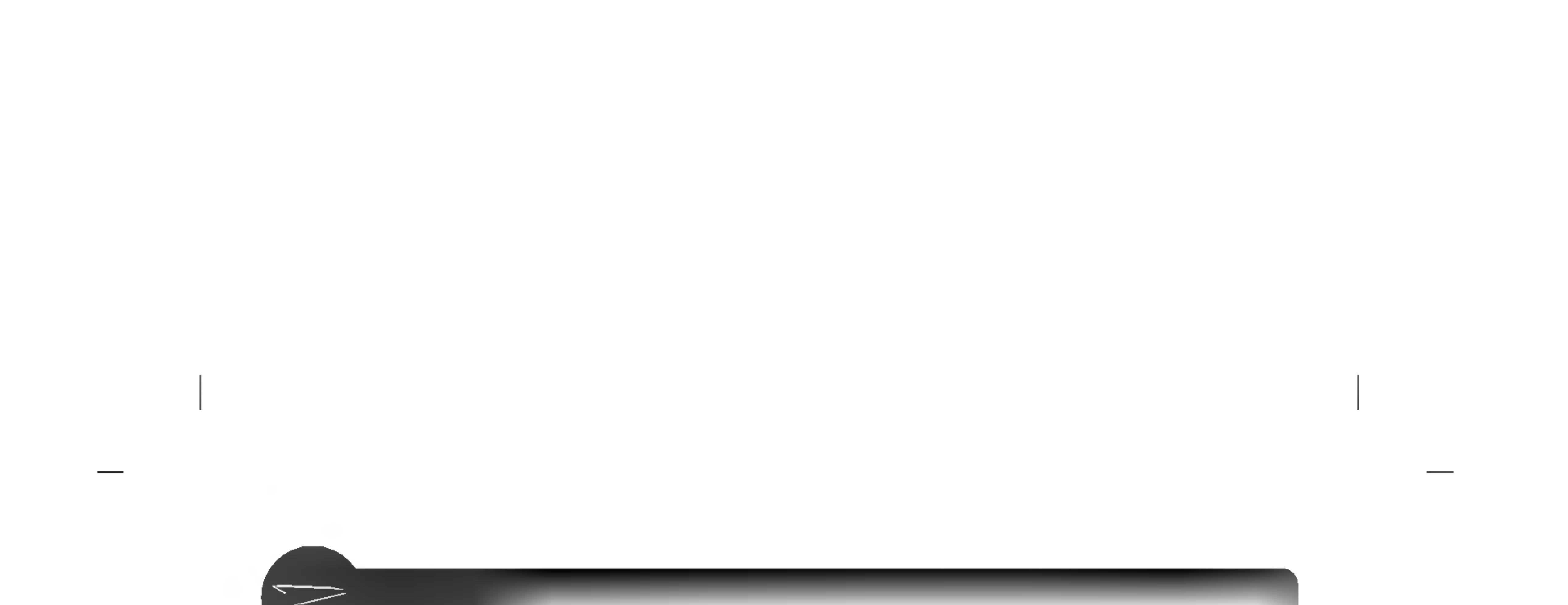

# 学

# Guide de dépannage

Si le lecteur ne fonctionne pas correctement, vérifiez les points suivants. Du fait que la panne peut être causée par un autre périphérique, vérifiez egalement les appareils qui composent votre systeme, les parametres du logiciel d'application utilisé, etc. Si les solutions proposées ne rétablissent pas le fonctionnement normal du lecteur, ne tentez aucune reparation vous-même. Prenez contact avec votre revendeur.

10

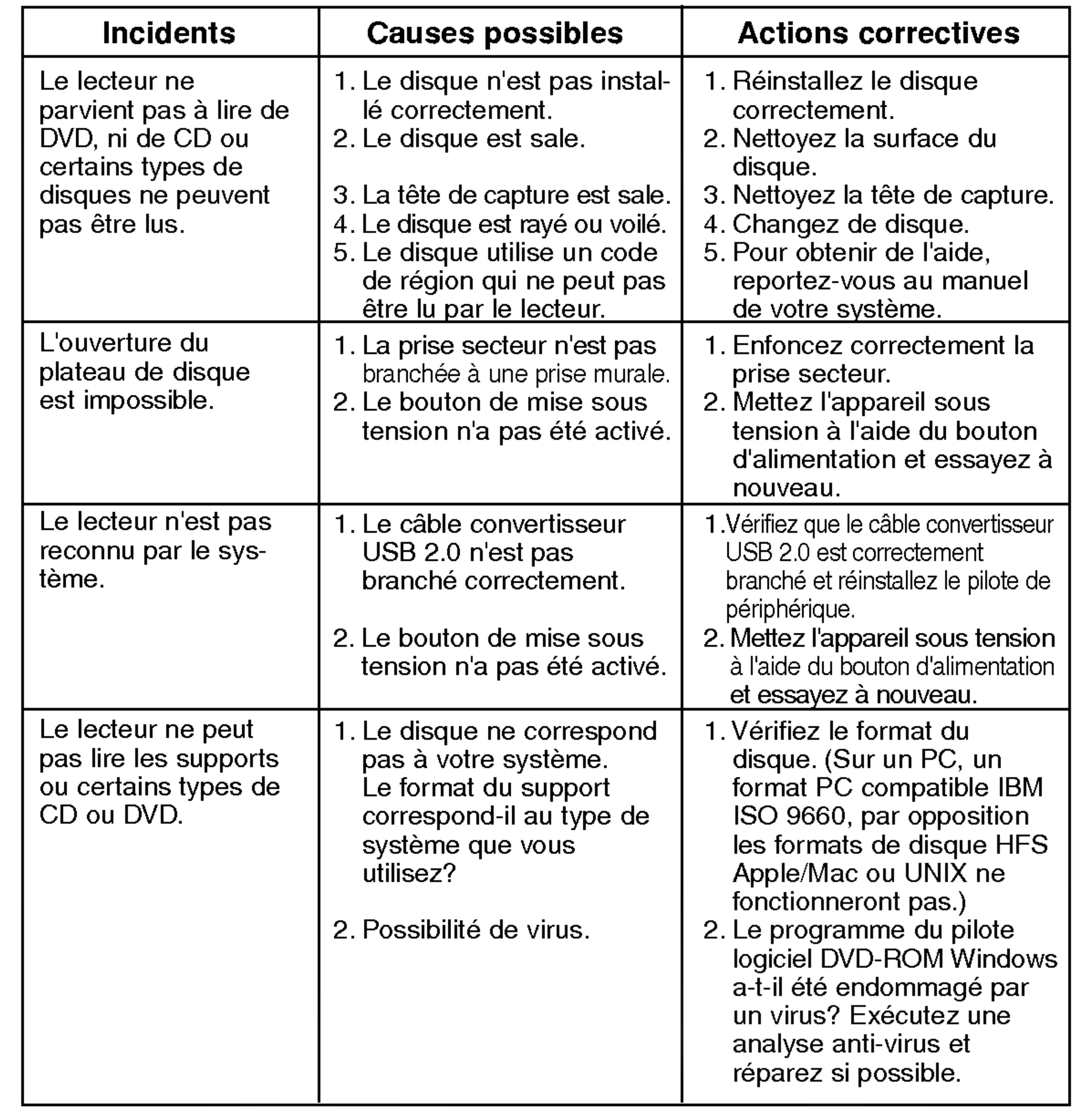

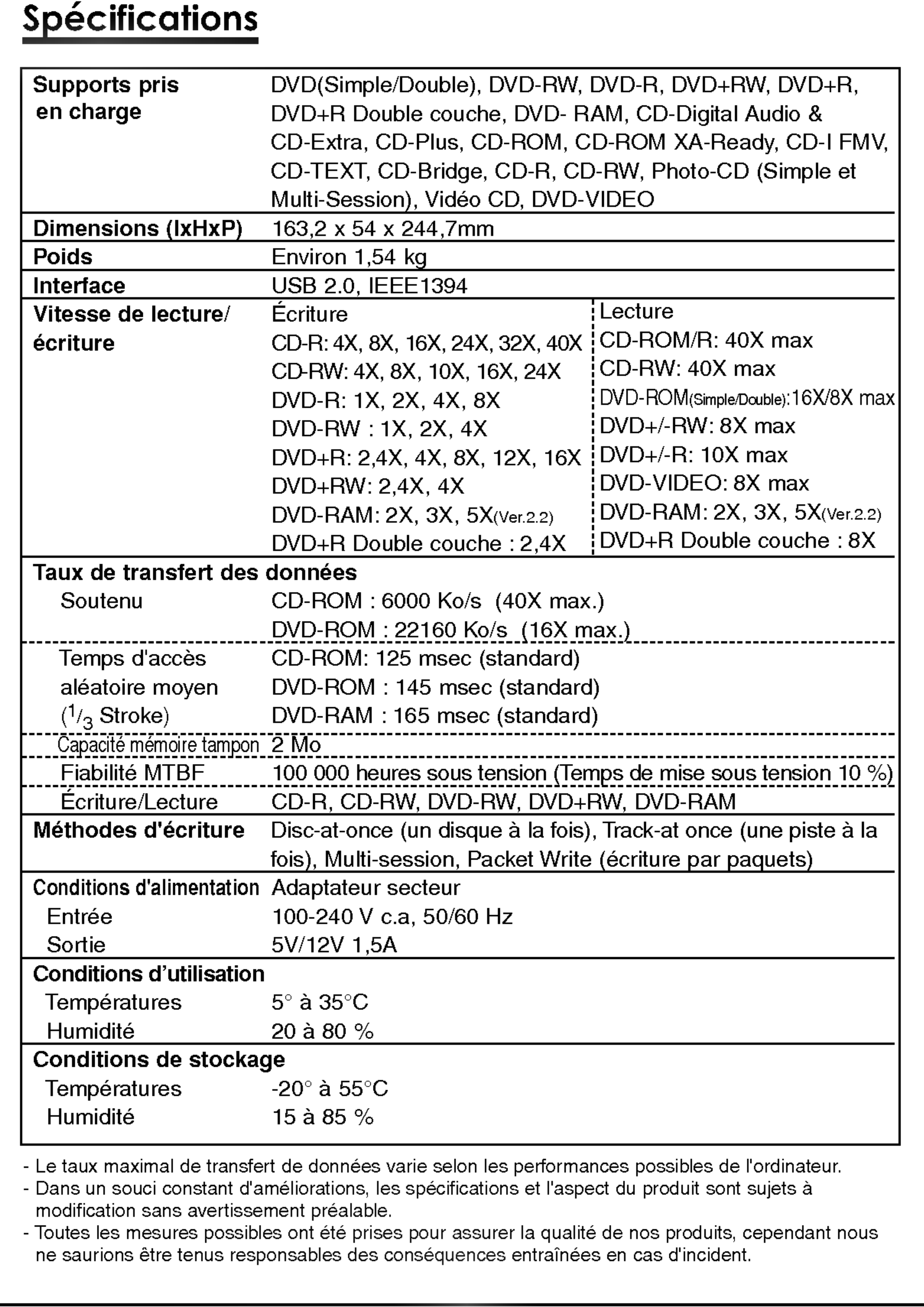

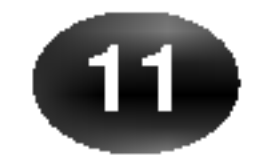

### Attention !

La rotation du disque est très rapide dans le lecteur. L'utilisation de CD-ROM non standard, endommagés ou usagés peut entraîner des dommages irréparables au niveau du lecteur et briser ou concasser le disque pendant son utilisation.

Le concassage du disque peut se produire lors de l'utilisation d'un CD-ROM endommagé dans le lecteur. Ceci se produit rarement, mais des mesures peuvent être prises pour l'empêcher.

Vérifiez toujours l'état des supports avant de les insérer dans le lecteur.

- 1. Prenez soin de ne pas utiliser de CD-ROM usés, fêlés, voilés ou de mauvaise qualité pour ne pas endommager le lecteur.
- 2. Verifiez la partie plastique au centre du disque, la présence de fissures à ce niveau est la principale

- 1. Lorsqu'un disque n'est pas utilisé, retirez-le du lecteur.
- 2. Conservez les disques dans leur boîtier, éloignés de la lumiere directe du soleil et de sources de chaleur.

Des vibrations excessives ou une secousse soudaine appliquées au lecteur risquent d'entraîner un fonctionnement incorrect. Évitez d'exposer le lecteur à des changements brusques de température, car cela peut entraîner la production de condensation à l'intérieur du lecteur.

cause de concassage de disque.

3. Ne tentez pas de lire les CD-ROM ayant un format non-standard (non circulaires), en forme de cœur par exemple, ou des disques au format carte de visite.

Comment protéger les disques pour qu'ils ne soient pas endommagés ?